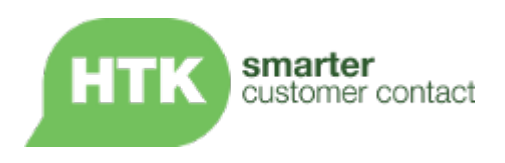

# Horizon Integration & Messaging API HTK Technical Document

An overview of the HTK Horizon Integration & Messaging API, which enables third-party developers to write applications which integrate with the Horizon platform.

Issue 2.4 | July 2016

**Notice of Confidentiality Notice of Confidentiality C** 2016 HTK Limited. All rights reserved.

THIS DOCUMENT IS HTK PROPRIETARY AND CONFIDENTIAL INFORMATION. NEITHER THIS DOCUMENT NOR ITS CONTENTS MAY BE REVEALED OR DISCLOSED TO UNAUTHORIZED PERSONS OR SENT OUTSIDE THE AFOREMENTIONED INSTITUTION WITHOUT PRIOR PERMISSION FROM HTK.

HTK Horizon API **Page 1 of 32** 

# <span id="page-1-0"></span>Document History

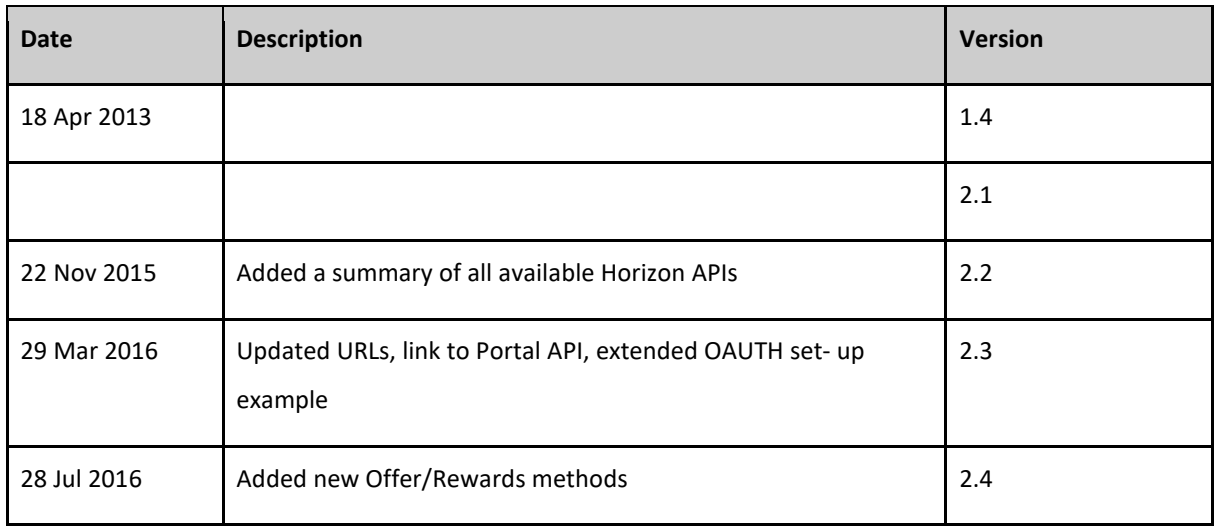

# Table of contents

[Document History](#page-1-0)

**[Introduction](#page-3-0)** 

**[Documentation](#page-3-1)** 

**[Resources](#page-4-0)** 

[Planned Enhancements](#page-7-0)

[Horizon Client API](#page-8-0)

**[Introduction](#page-8-1)** 

[OAuth 2.0 protocol](#page-8-2)

[Example configuration](#page-9-0)

[Configuring your project](#page-9-1)

[Configuring Horizon](#page-9-2)

HTK Horizon API Page 2 of 32

#### Appendix - [API Reference](#page-15-0)

[/admin/directories/{key}](#page-15-1)

[/admin/directories](#page-16-0)

[contacts/{key}](#page-17-0)

[/contacts/{key}/fields](#page-19-0)

[/contacts?firstname&lastname&telephone&mobile&fax&sms&pager&email&category&groupid&sinc](#page-21-0) [e&startindex&maxrows](#page-21-0)

[/groups?name&type](#page-23-0)

[/interactions/{key}](#page-24-0)

[/interactions?type&interfacecustomer&interfacehtk&since&to&maxrows](#page-25-0)

[/sendmessage](#page-27-0)

[/offers](#page-27-1)

**URIS** 

[URI examples](#page-30-1)

#### **[Security](#page-31-0)**

[Creating and managing your application in Horizon](#page-31-1)

[Disclaimer](#page-31-2)

# <span id="page-3-0"></span>Introduction

The Horizon APIs enable third party developers to write applications which integrate with the Horizon platform. The Horizon APIs provide access to resources by means of a RESTful service<sup>[1](#page-3-2)</sup>, meaning resources are accessed via URIs.

Horizon provides two APIs:

- Integration and Messaging API
	- create, maintain, and read Customer data
	- feed in all Customer activity and events to drive Segmentation and Triggered Actions
	- communicate with customers using Email, Push, In-App, SMS, Voice
	- create Offers and Rewards

This document covers the Integration and Messaging API.

- Loyalty Portal API
	- The Loyalty Portal API provides a comprehensive Loyalty capability for a Customer Portal.
	- Create and manage members, with full member life -cycle management
	- Retrieve and redeem personalised, best Offers and Rewards

The Loyalty Portal API is documented here:

<http://www.htk.co.uk/wp-content/uploads/2016/03/HTKHorizon-LoyaltyPortalRESTAPI.pdf>

# <span id="page-3-1"></span>Documentation

This document provides a general overview of the Integration and Messaging API. Detailed documentation for the current versions are available at:

<https://api.htkhorizon.com/horizon-api/r/documentation.html>

<https://api.htkhorizon.com/horizon-api/r/application.wadl>

HTK Horizon API **Page 4 of 32** 

<span id="page-3-2"></span><sup>&</sup>lt;sup>1</sup> For an introduction to RESTful services refer to

<https://www.ibm.com/developerworks/webservices/library/ws-restful/>

## <span id="page-4-0"></span>Resources

The Horizon Integration and Messaging API provides access to a subset of Horizon resources. The following table lists the resources which can be managed using the API, and the methods which are supported for each.

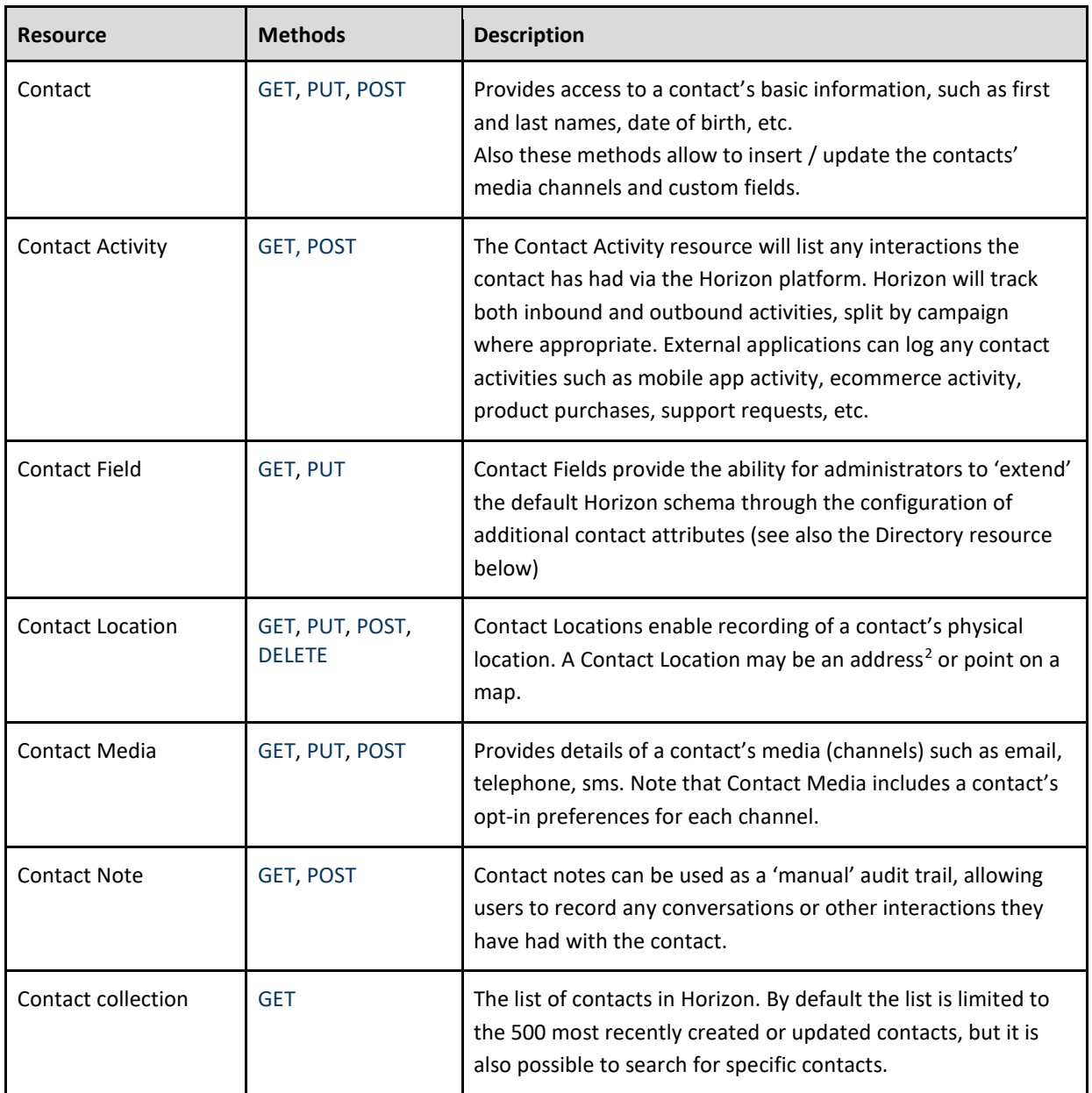

<span id="page-4-1"></span><sup>2</sup> Postcode details must be included in addresses to enable geographic contact segmentation (cf. [Horizon map groups\).](http://www.htkhorizon.com/knowledge-base#video264)

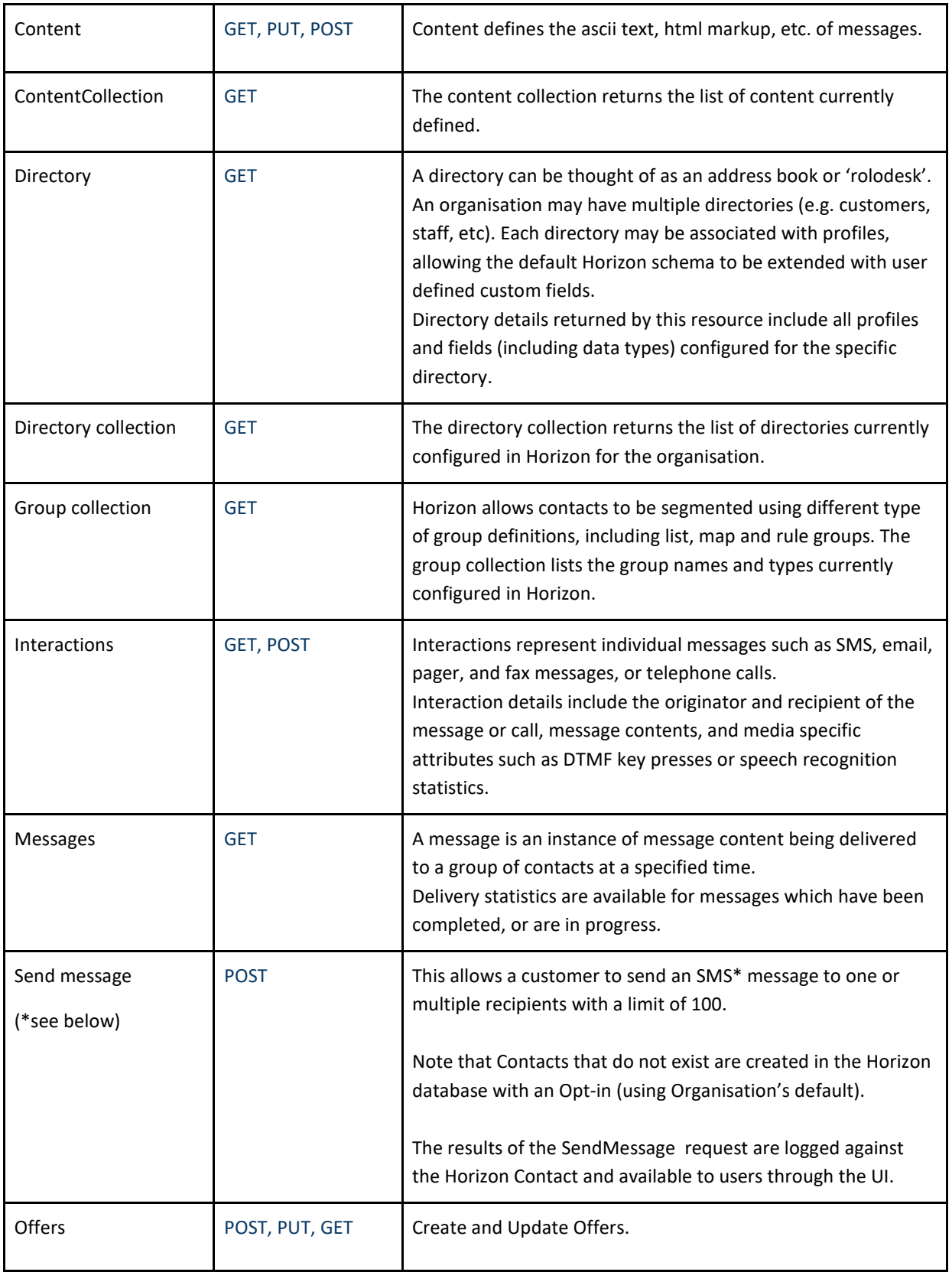

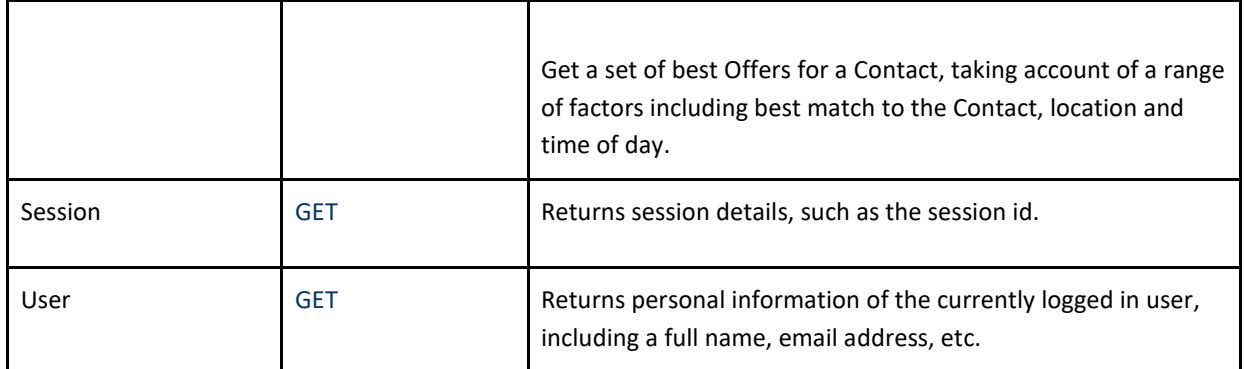

The Horizon API supports both XML and JSON content types. The content type returned by the service is managed using HTTP accept headers as following:

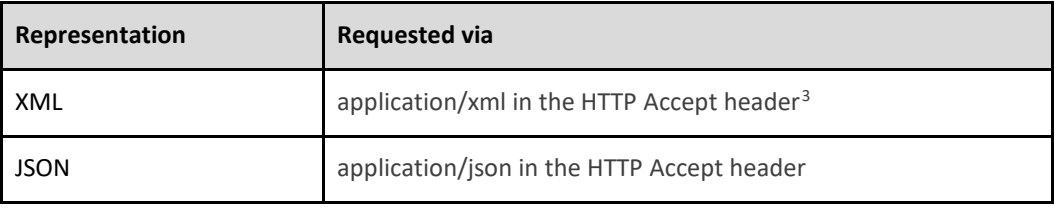

<span id="page-6-0"></span> <sup>3</sup> Note that XML is the default content type. This means XML content will be returned unless otherwise requested in the HTTP Accept header.

# <span id="page-7-0"></span>Planned Enhancements

In Horizon 3.0.27 the /sendmessages endpoint of the public API provides SMS functionality.

It will be expanded in a future release to also support Email and Voice messages, and SMS templates.

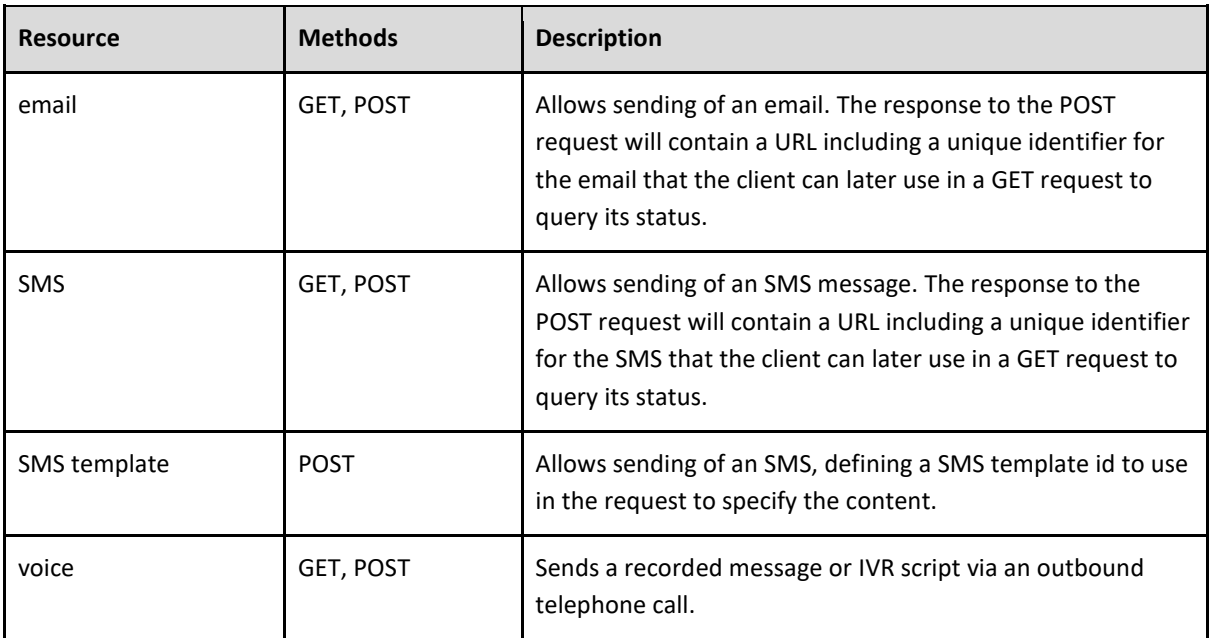

A simplified example (*not yet implemented*) of a JSON email object is shown below:

{

"from": "sender@htk.co.uk",

"to": "a.recipient@example.com",

"subject": "Test message",

"text": "Hello! This is an example of a JSON email."

}

# <span id="page-8-0"></span>Horizon Client API

### <span id="page-8-1"></span>**Introduction**

The Horizon Client API is a helper library which wraps the Horizon RESTful API to simplify integration with HTK Horizon using the Horizon API. The Horizon Client API is currently available for Java, if required please let us know and we can provide you with the necessary files.

### <span id="page-8-2"></span>**OAuth 2.0 protocol**

The Horizon API is secured using the OAuth 2.0 protocol. Application access to Horizon data is controlled by the Horizon Authentication service, meaning Horizon users do not need to divulge their Horizon credentials to third parties and remain in control over both the level and duration of data access grants.

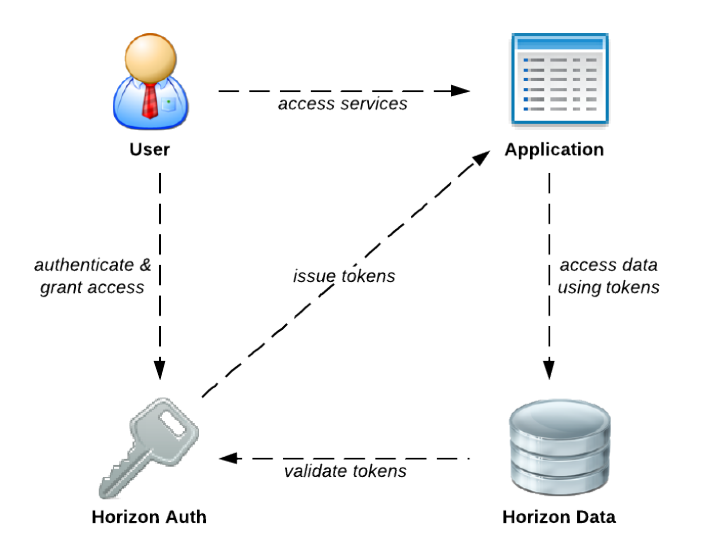

**Figure 1. OAuth 2.0 overview**

To allow an application to access a user's Horizon data via the Horizon API, it will first need to be registered in Horizon.

Following registration of an application it will be possible to obtain a consumer key and consumer secret token.

HTK Horizon API **Page 9 of 32** 

These tokens are required to obtain a request token, which will allow a Horizon user to authenticate himself or herself, and subsequently to grant the application access to Horizon data. If application access is authorised by the user, the application will then granted an access token, which needs to be presented with each request for Horizon data.

#### **Configuration**

The configuration process is provided below, together with an example configuration. However HTK Client Services will normally assist you through this process, and support your testing of your authentication implementation.

#### <span id="page-9-0"></span>**Example configuration**

The following steps show how to create and register an application which uses the Horizon Client API. This example uses the Java version of the Horizon API.

#### <span id="page-9-1"></span>**Configuring your project**

Add the Horizon dependency and repository to the project object model (pom.xml):

```
<project>
   ...
   <dependencies>
 …
     <dependency>
       <groupId>com.htkhorizon.api-client</groupId>
      <artifactId>horizon-api-client</artifactId>
       <version>0.0.2</version>
     </dependency>
     ...
   <dependencies>
   …
   <repositories>
     ...
     <repository>
       <id>htkhorizon-nexus</id>
       <url>http://dev.htkhorizon.com/nexus/content/repositories/htkhorizon-maven</url>
     </repository>
   </repositories>
</projct>
```
### <span id="page-9-2"></span>**Configuring Horizon**

To allow your application to access Horizon data it first needs to be configured in the Manage Applications

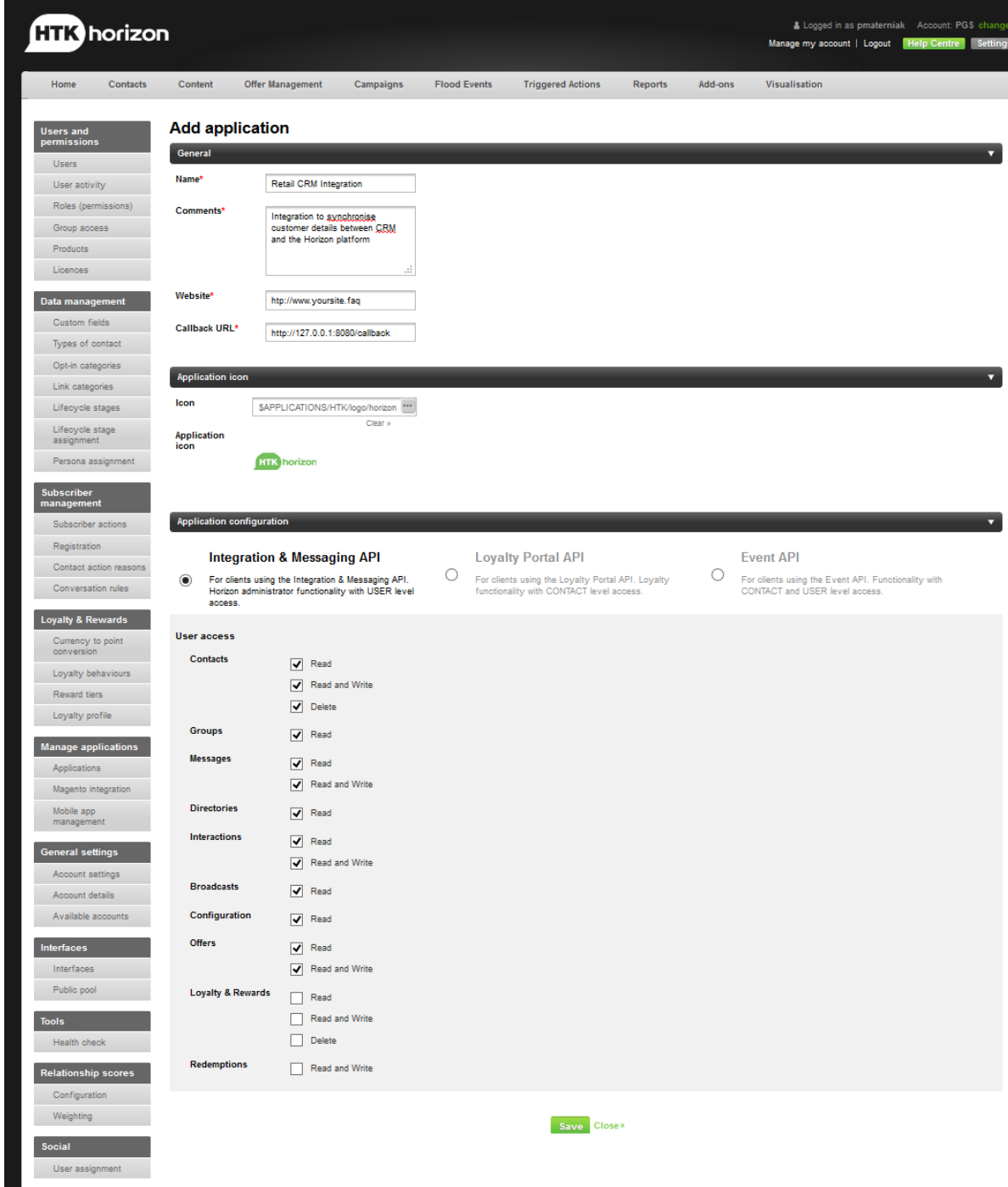

#### section, Applications in Horizon Settings, using the steps below.

#### **Figure 2. Example 'Add application' screen.**

1. Enter your application details in the General Section, and optionally select an existing icon for your application from the Horizon content repository, or upload a new image.

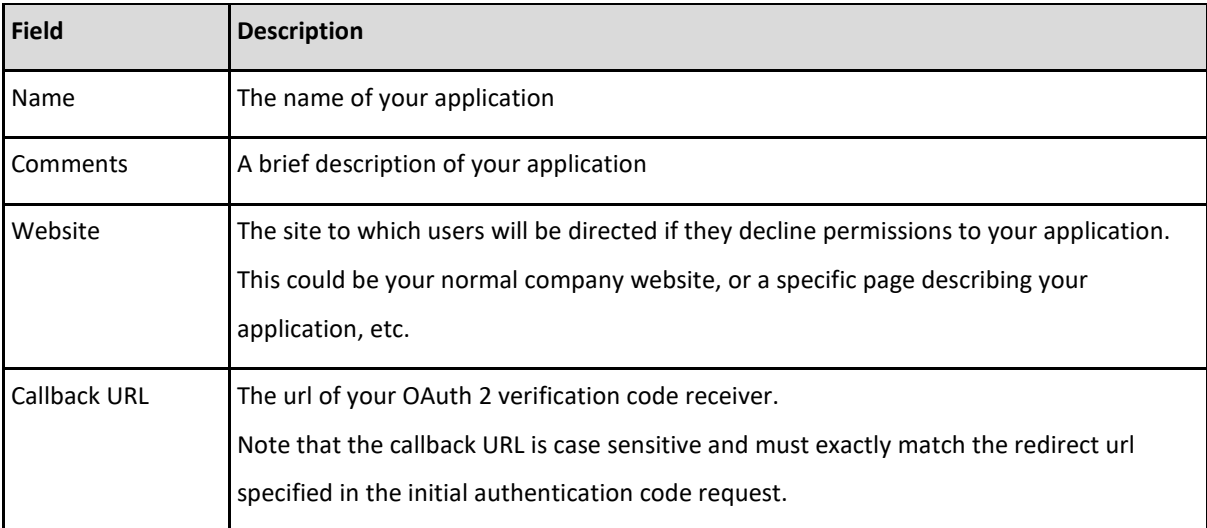

2. Note that the name, comments and application icon will be presented to the user when they are asked to grant application access to Horizon data:

3. Select the permissions required for the application. Note that users, depending on their role and assigned license(s), will not necessarily have all permissions required by the application (cf. Figure 3). It is therefore important that applications are able to deal with "missing permissions" appropriately.

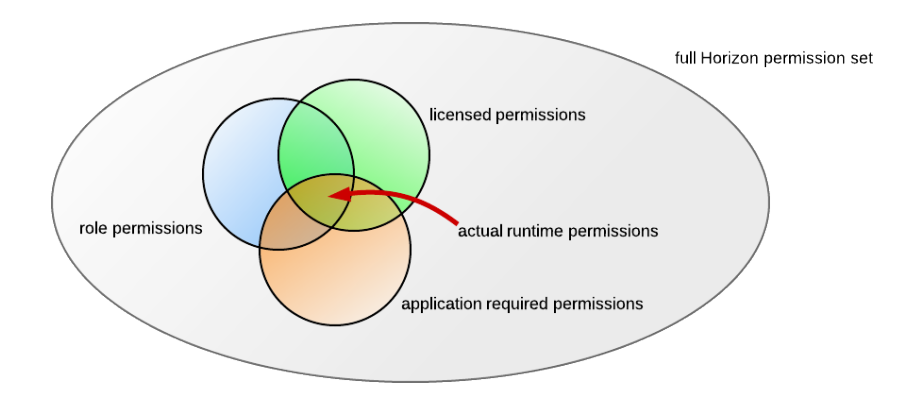

**Figure 4. Application runtime permissions model**

- 4. Save the application details.
- 5. In the list of applications, click 'View' to see details of your application:

HTK Horizon API **Page 12 of 32** 

#### **Applications**

Add new application

| Retail                           |                            | <b>Search</b><br><b>Clear</b>                                                       | Total rows: 1           | Show rows 10 -   | Page 1 of 1    |
|----------------------------------|----------------------------|-------------------------------------------------------------------------------------|-------------------------|------------------|----------------|
| Name                             | Type                       | <b>Description</b>                                                                  | Website                 | Last<br>activity | <b>Actions</b> |
| <b>Retail CRM</b><br>Integration | Integration &<br>Messaging | Integration to synchronise customer details between CRM and the<br>Horizon platform | http://www.yoursite.fag |                  |                |
|                                  |                            |                                                                                     |                         |                  | Page 1 of 1    |

**Figure 5. Click to view application details.**

| ×<br><b>View application</b>                |                                                                     |  |  |  |  |
|---------------------------------------------|---------------------------------------------------------------------|--|--|--|--|
| Authentication                              |                                                                     |  |  |  |  |
| <b>Client id</b>                            | e8YZRf4AUIQM0IaNgxcImZexErQ=                                        |  |  |  |  |
| <b>Client secret</b>                        | vOLbXK0Cj53CaUB8DSxu26FVrOSojPSasehIAheqR0E=                        |  |  |  |  |
|                                             | Authorization URL https://api.experiencehorizon.com/oauth/authorise |  |  |  |  |
| <b>Access token URL</b>                     | https://api.experiencehorizon.com/oauth/access_token                |  |  |  |  |
| <b>Callback URL</b>                         | http://127.0.0.1:8080/callback                                      |  |  |  |  |
| General<br><b>Application configuration</b> |                                                                     |  |  |  |  |
| <b>User access</b>                          |                                                                     |  |  |  |  |
| <b>Contacts</b>                             | $\sqrt{ }$ Read                                                     |  |  |  |  |
|                                             | <b>Read and Write</b>                                               |  |  |  |  |
|                                             | Delete                                                              |  |  |  |  |
| <b>Groups</b>                               | $\sqrt{}$ Read                                                      |  |  |  |  |
| <b>Messages</b>                             | $\sqrt{ }$ Read                                                     |  |  |  |  |
|                                             | $\sqrt{}$ Read and Write                                            |  |  |  |  |
| <b>Directories</b>                          | $\sqrt{ }$ Read                                                     |  |  |  |  |
| <b>Interactions</b>                         | $\sqrt{}$ Read                                                      |  |  |  |  |
|                                             | $\sqrt{ }$ Read and Write                                           |  |  |  |  |
| <b>Broadcasts</b>                           | $\sqrt{}$ Read                                                      |  |  |  |  |
| Configuration                               | $\sqrt{}$ Read                                                      |  |  |  |  |
| <b>Offers</b>                               | Read<br>$\overline{\mathcal{L}}$                                    |  |  |  |  |
|                                             | Read and Write<br>✓                                                 |  |  |  |  |
| <b>Loyalty &amp; Rewards</b>                | Read                                                                |  |  |  |  |
|                                             | Read and Write                                                      |  |  |  |  |
|                                             | Delete                                                              |  |  |  |  |
| <b>Redemptions</b>                          | Read and Write                                                      |  |  |  |  |
|                                             | Cancel »                                                            |  |  |  |  |

**Figure 6. Application details**

6. Make a note of the 'Client id' and 'Client secret' values, as well as the 'Authorization' and 'Access token' URLs.

HTK Horizon API Page 13 of 32

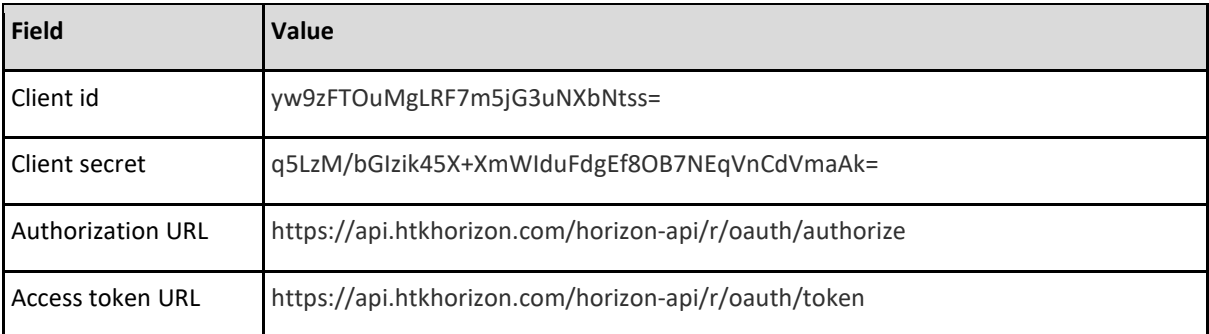

The 'Client id' and 'Client secret' values will be needed later to pass as the client\_id and client\_secret fields in the OAuth token request.

7. Store the consumer credentials in a class. Note that these credentials are specific to your application and should be kept both secure and confidential, meaning it is not appropriate to store them as clear text in a Java Properties or other kind of text file.

package com.theretailcompany.crmintegration;

public class ConsumerCredentials { /\*\* Value of the "API Consumer key" \*/ public static final String CONSUMER\_KEY = "yW9....";

 /\*\* Value of the "API Consumer secret" \*/ public static final String CONSUMER\_SECRET = "q5L...."; }

8. You will need your credentials when instantiating a Horizon OAuth Basic Client:

public class ExampleApiClient { private static BasicClient client; public static void main(String[] args) { try { VerificationCodeReceiver receiver = new LocalServerReceiver();

HTK Horizon API **Page 14 of 32** 

```
 client = new BasicClient(
               ConsumerCredentials.CONSUMER_KEY,
               ConsumerCredentials.CONSUMER_SECRET);
  ...
 } catch (Exception e) {
  System.err.println(e.getMessage());
     }
    }
  }
```
9. Send a post request to the /oauth/authorise endpoint including the client ID.

10. This will return a login form. Login as an HTK User.

12. This will return the provider screen. A page asking what permissions to grant the application behalf of the User. Submit this form.

13. An auth token will be returned.

14. Post this auth token to the /oauth/token endpoint including the client ID and client secret.

15. This will return an access token to use on future Q/R webservice requests.

As covered above, HTK Client Services will normally assist you with this process.

# <span id="page-15-0"></span>Appendix - API Reference

This section gives a snapshot of the API for information. For current detailed documentation please see:

[https://api.htkhorizon.com/horizon-api/q/documentation.html](https://api.experiencehorizon.com/horizon-api/q/documentation.html) [https://api.htkhorizon.com/horizon](https://api.experiencehorizon.com/horizon-api/q/application.wadl)[api/q/application.wadl](https://api.experiencehorizon.com/horizon-api/q/application.wadl)

### <span id="page-15-1"></span>**/admin/directories/{key}**

#### **Parameters**

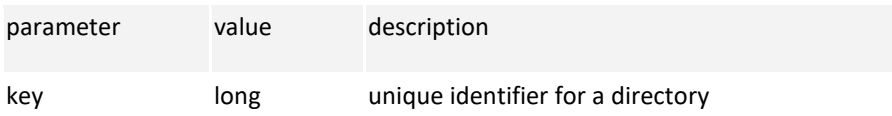

#### **Methods**

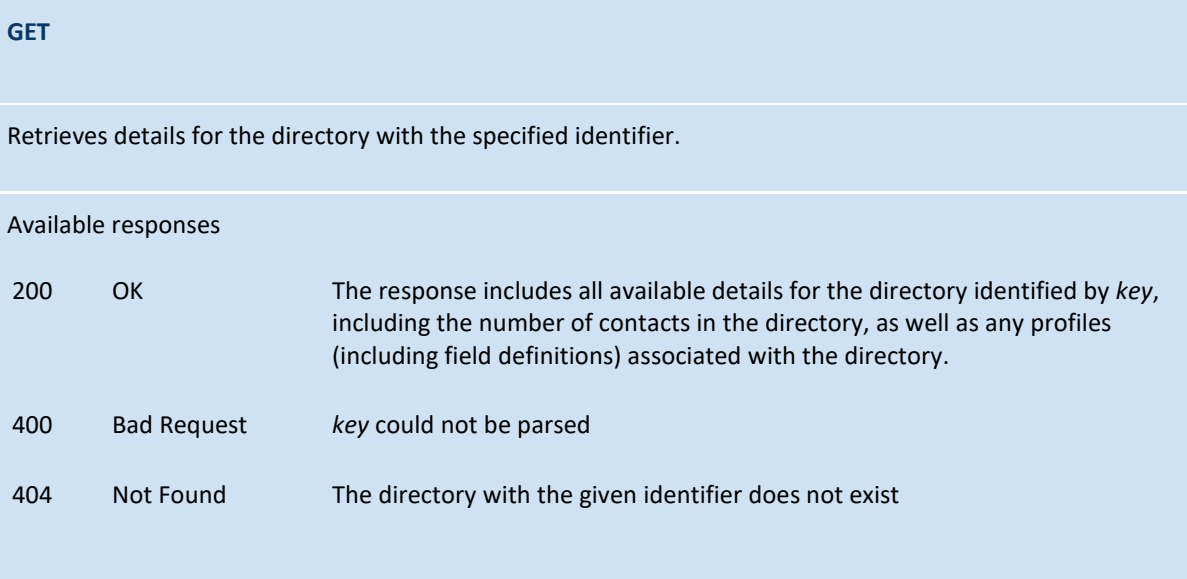

### <span id="page-16-0"></span>**/admin/directories**

### **Methods**

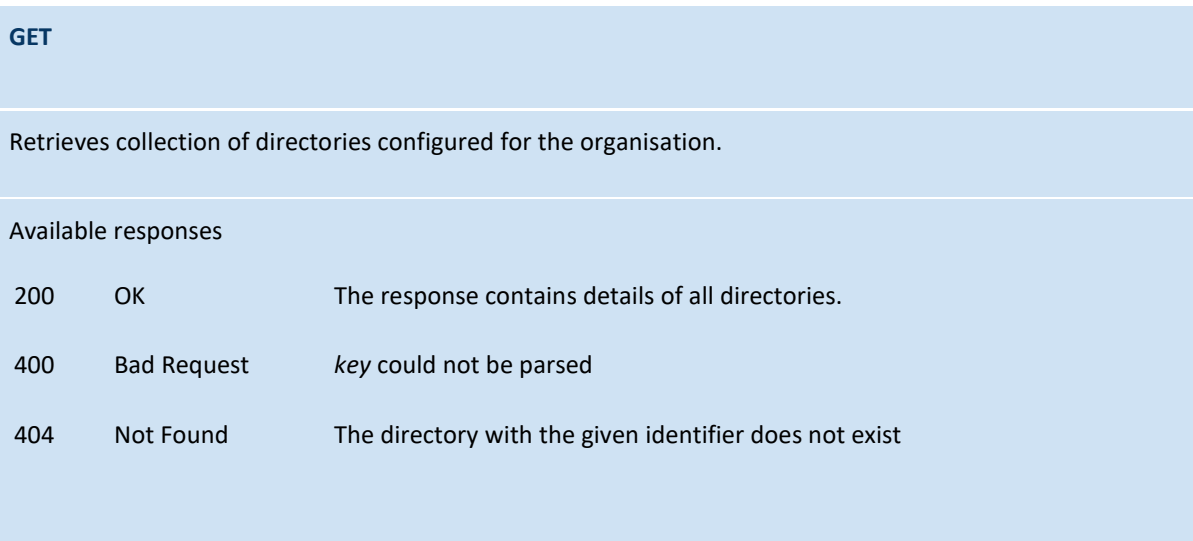

### <span id="page-17-0"></span>**contacts/{key}**

#### **Parameters**

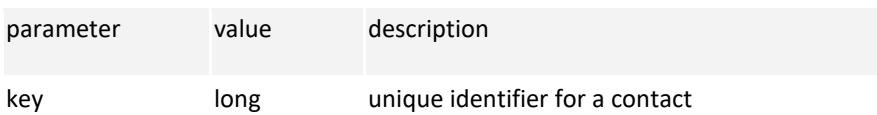

#### **Methods**

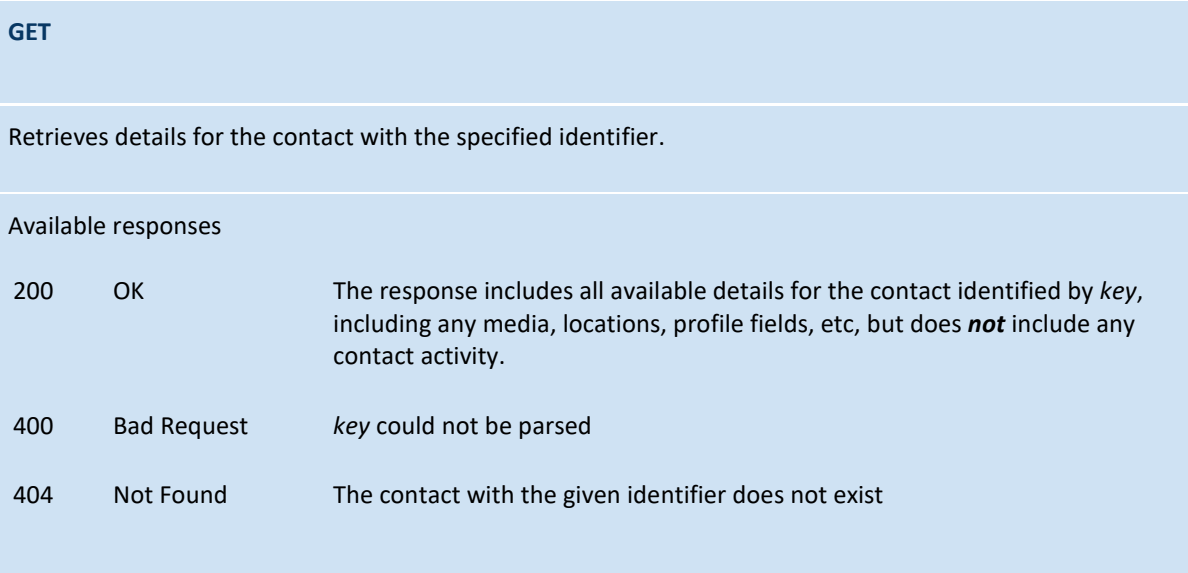

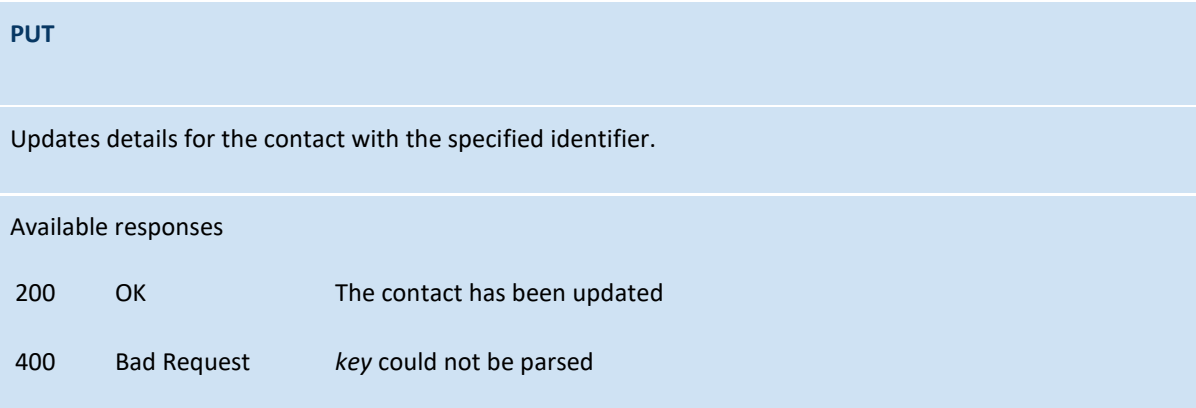

HTK Horizon API Page 18 of 32

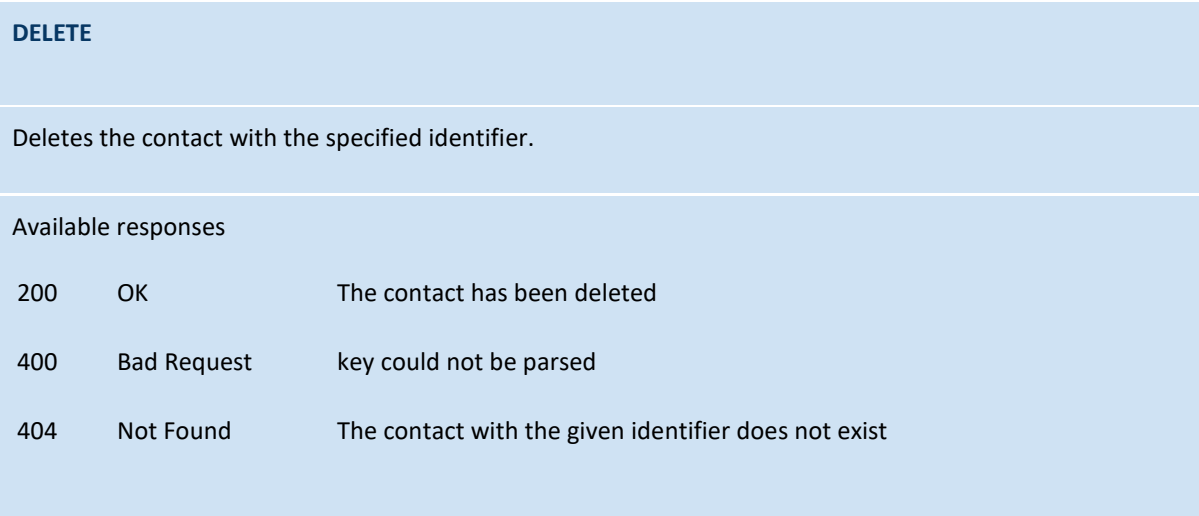

### <span id="page-19-0"></span>**/contacts/{key}/fields**

### **Parameters**

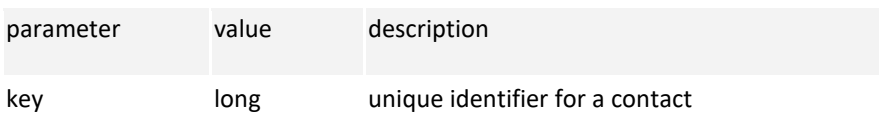

#### **Methods**

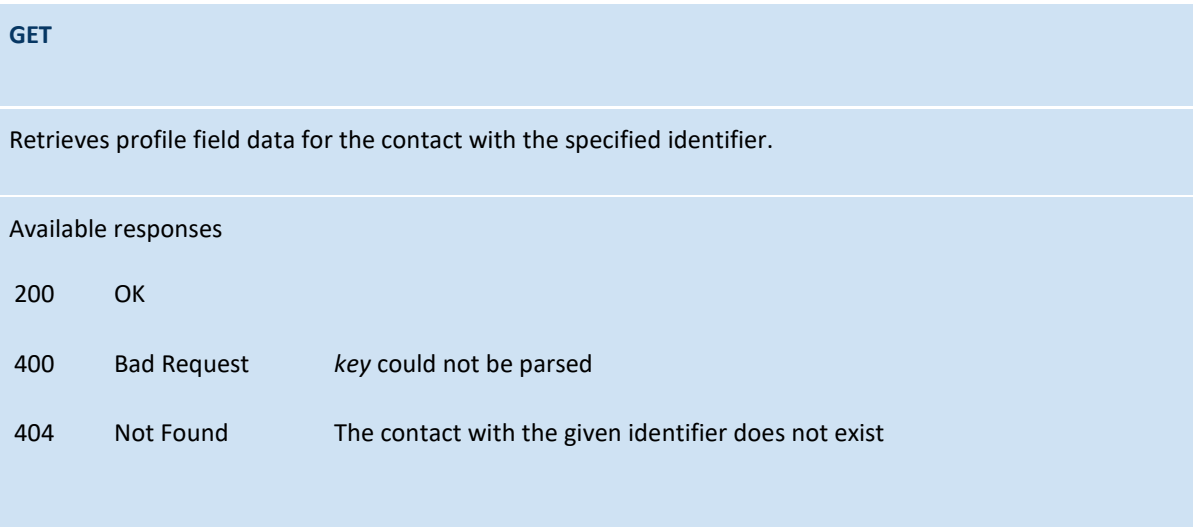

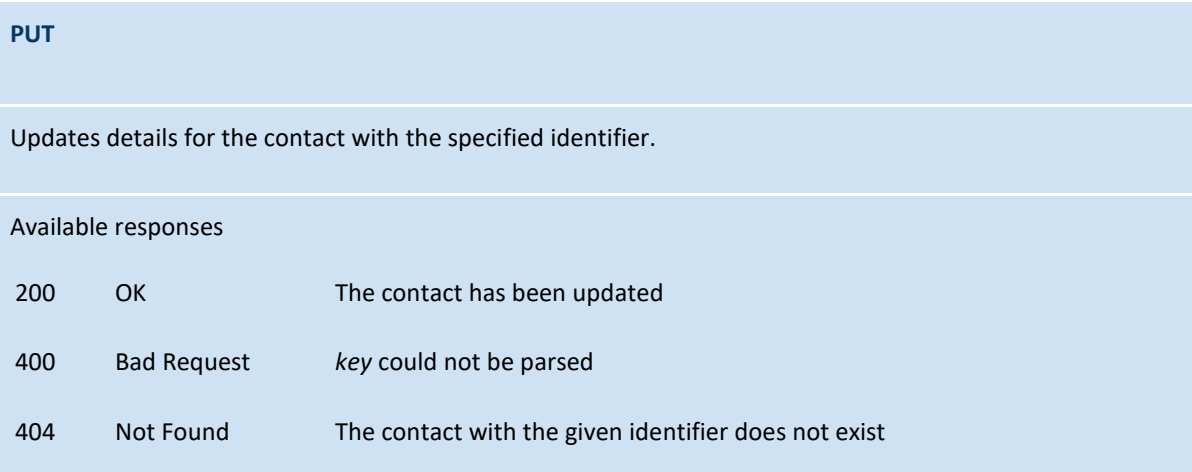

HTK Horizon API Page 20 of 32

#### **DELETE**

Deletes the contact with the specified identifier.

### Available responses

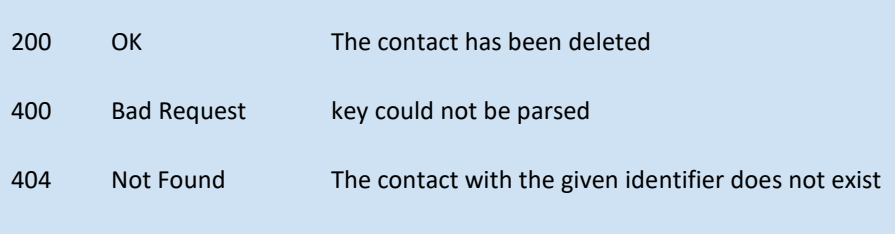

<span id="page-21-0"></span>**/contacts?firstname&lastname&telephone&mobile&fax&sms&pager&email**

**&category&groupid&since&startindex&maxrows**

#### **Methods**

### **GET**

Retrieves a collection of contacts, optionally matching one or more search criteria as specified in the query string.

This method will return the 500 most recently created or updated contacts if no query parameters are provided. Use *maxrows* to specify the maximum number of contacts which should be returned.

#### **request query parameters**

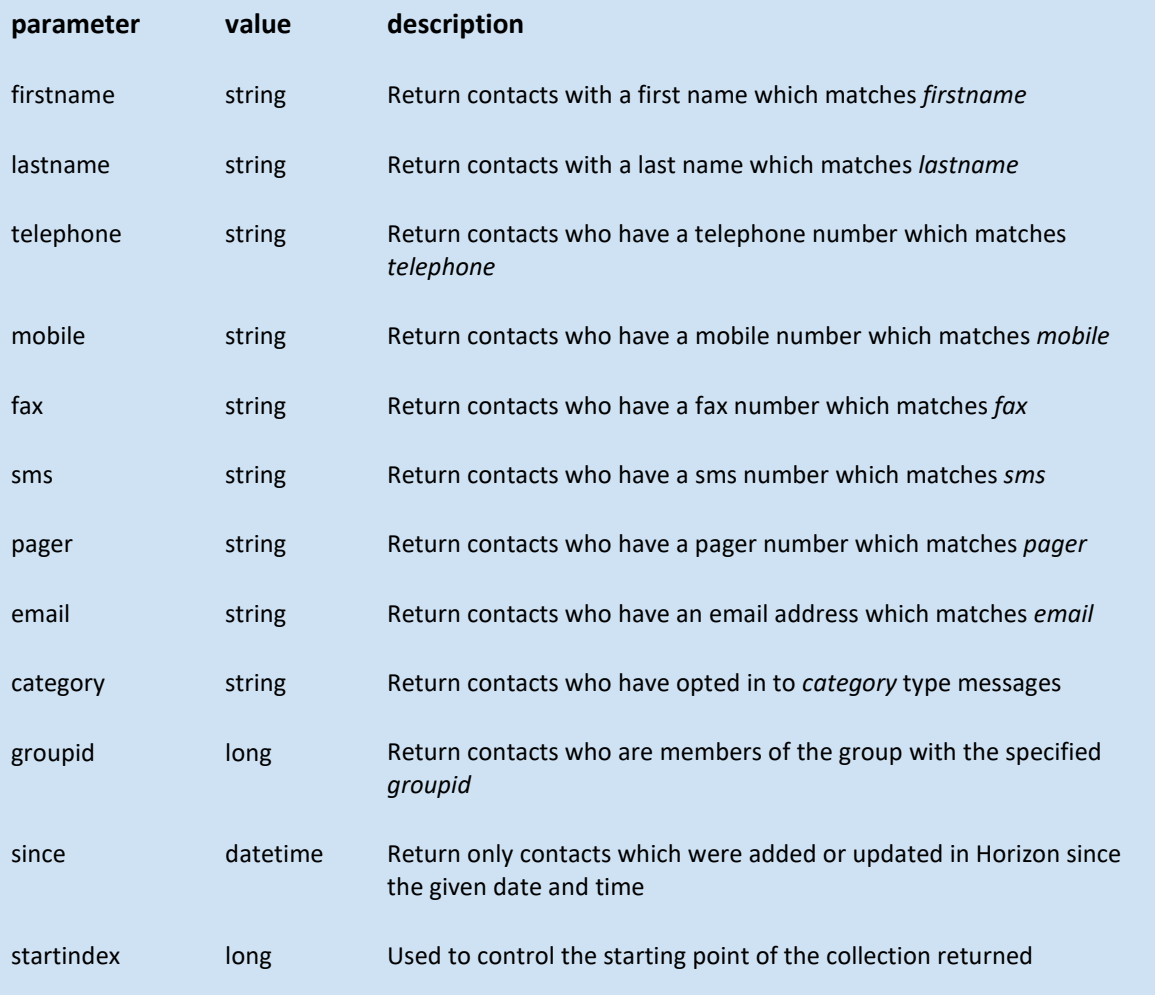

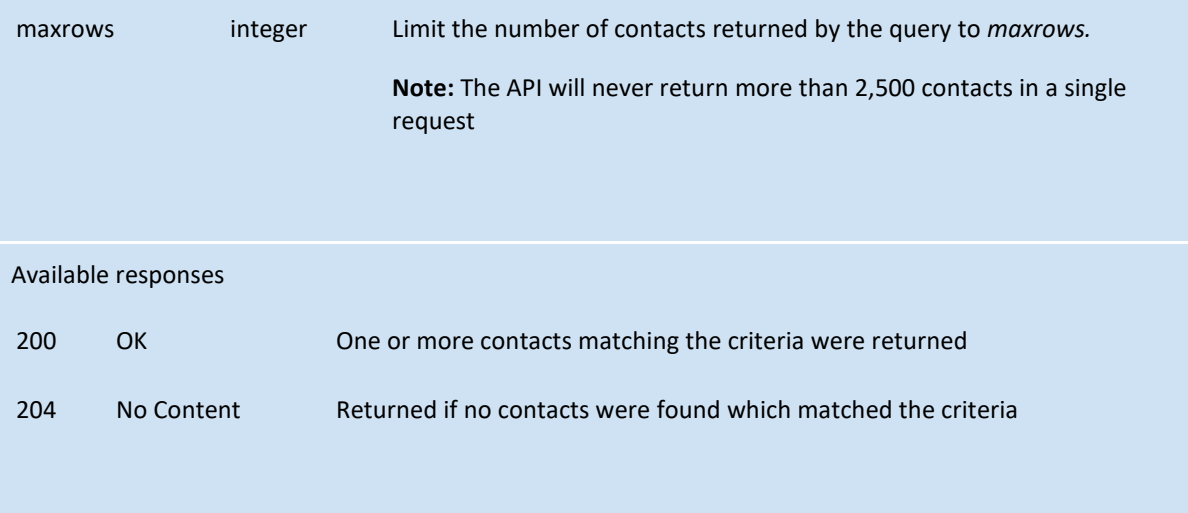

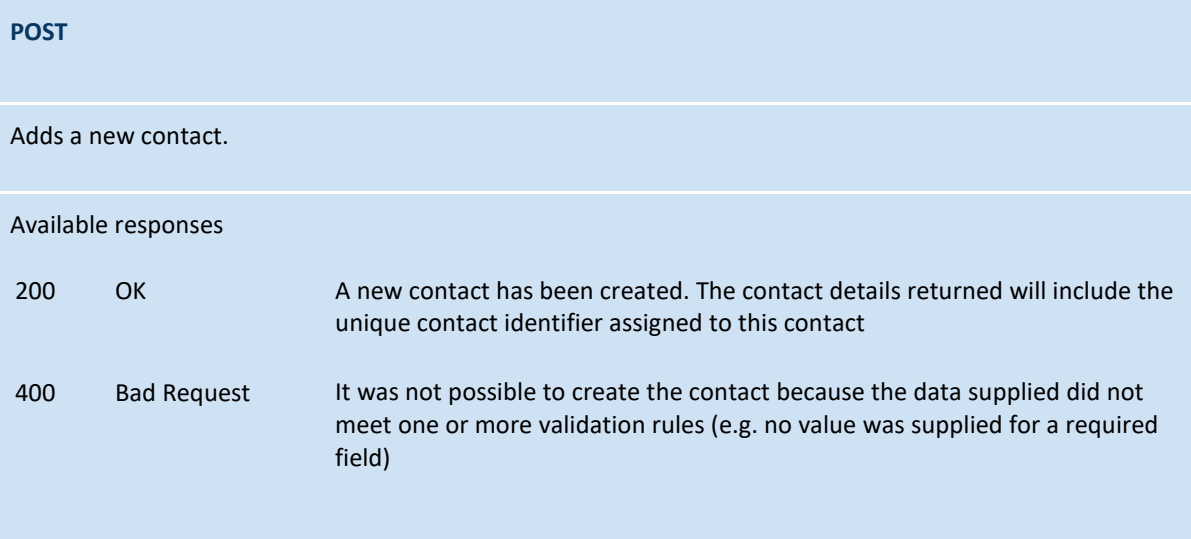

### <span id="page-23-0"></span>**/groups?name&type**

### **Methods**

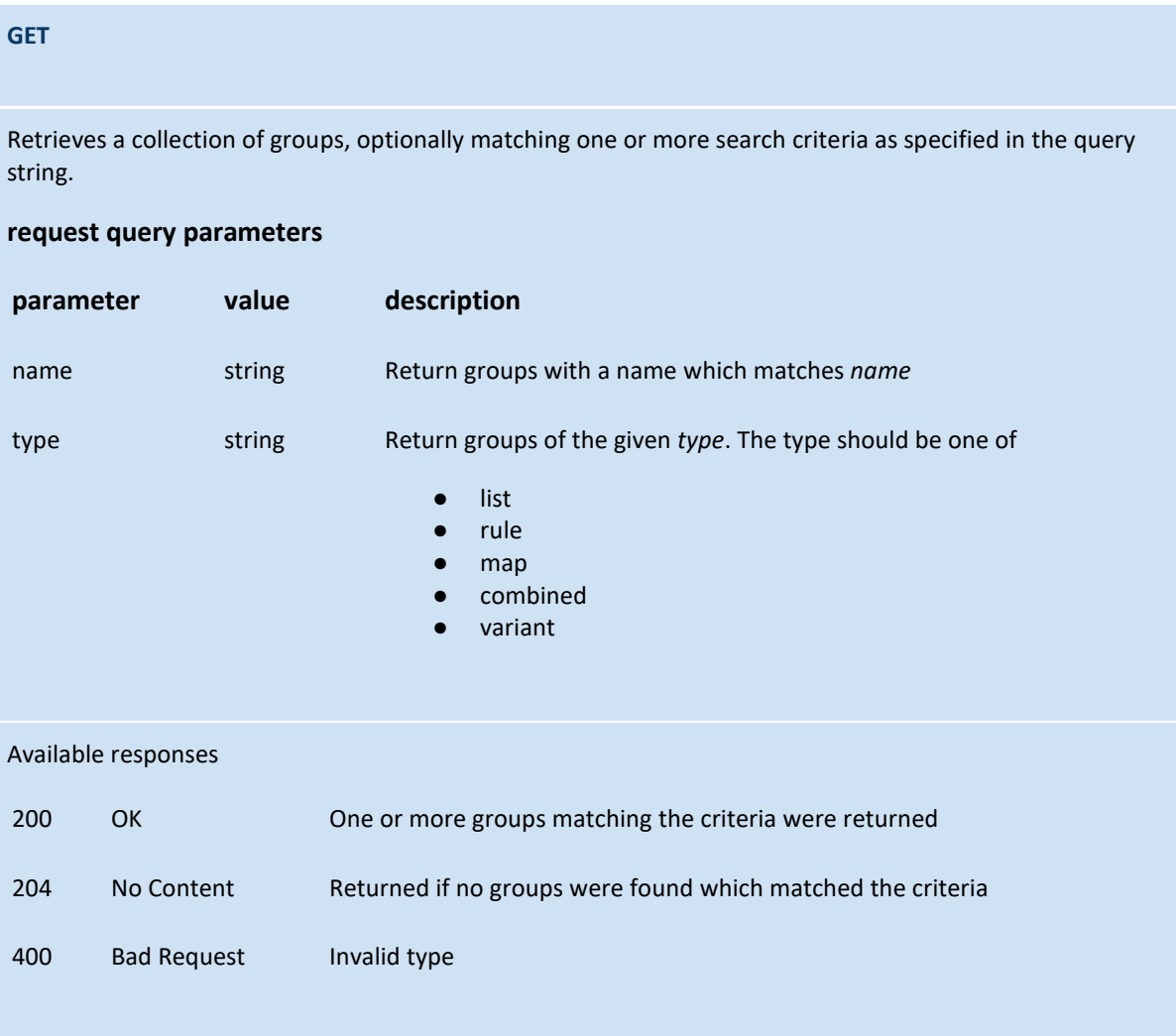

# <span id="page-24-0"></span>**/interactions/{key}**

### **Parameters**

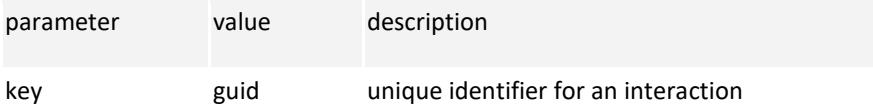

#### **Methods**

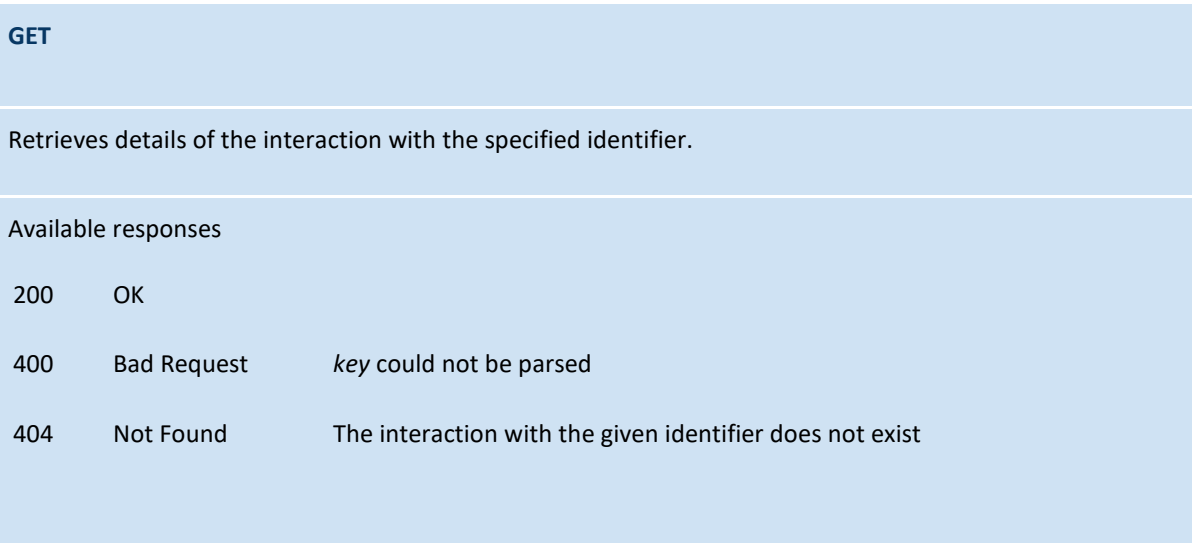

### <span id="page-25-0"></span>**/interactions?type&interfacecustomer&interfacehtk&since&to&maxrows**

#### **Methods**

#### **GET**

Retrieves a collection of interactions, optionally matching one or more search criteria as specified in the query string.

This method will return the 500 most recent interactions if no query parameters are provided. Use *maxrows* to specify the maximum number of interactions which should be returned.

The interfaces (i.e. *interfacecustomer* and *interfacehtk*) detail the media values (such as telephone number or email address) of the parties involved in the interaction.

#### **request query parameters**

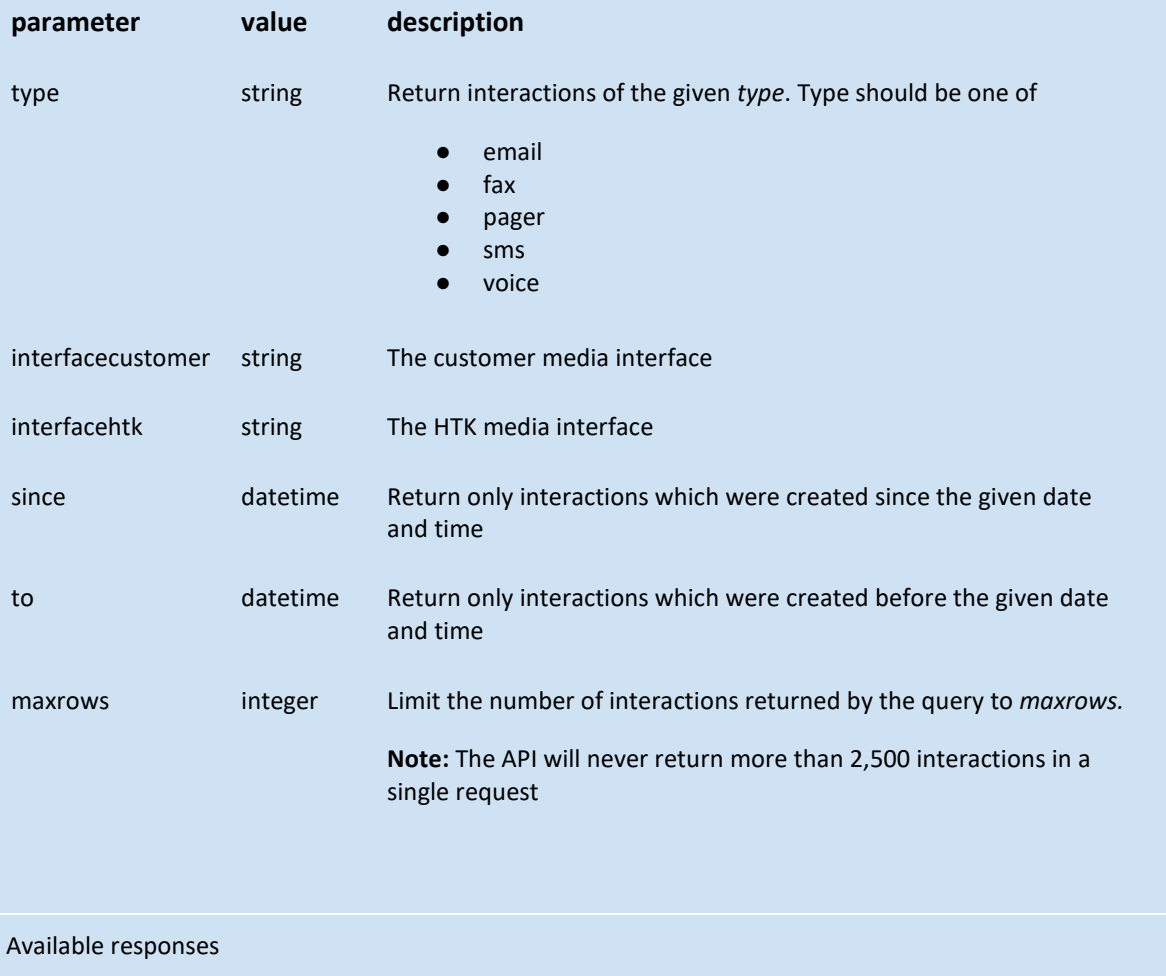

HTK Horizon API **Page 26 of 32** 

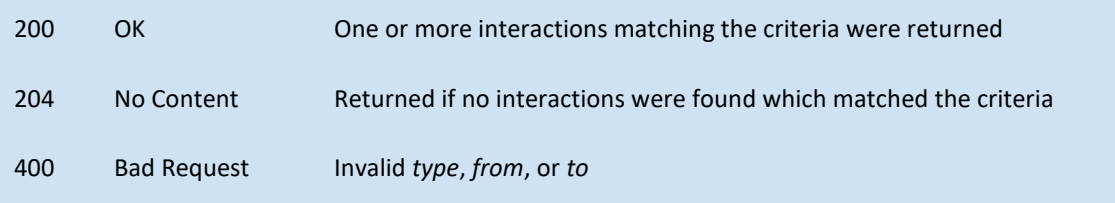

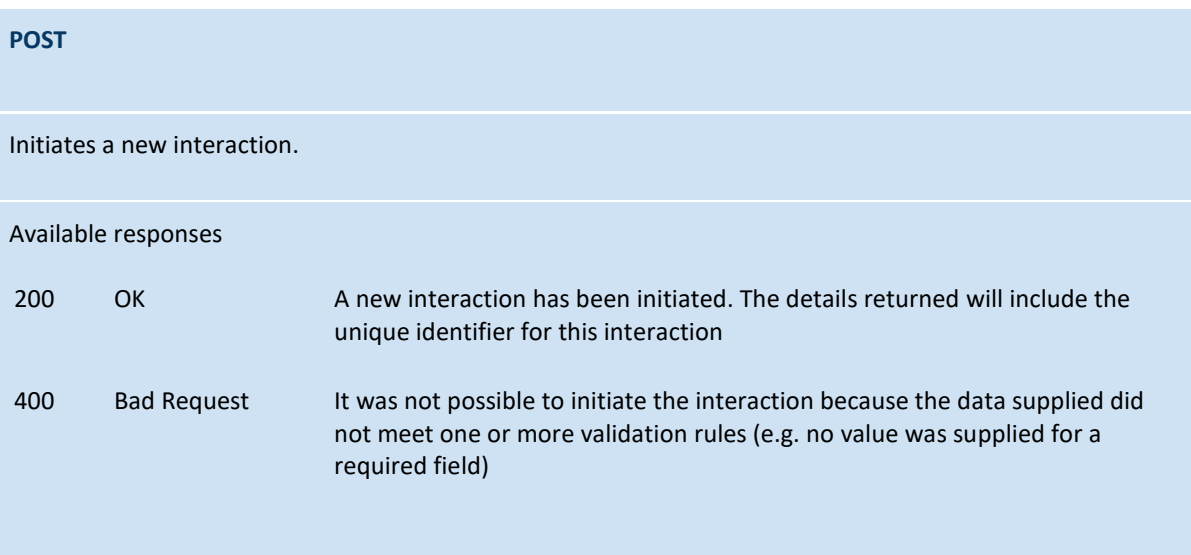

### <span id="page-27-0"></span>**/sendmessage**

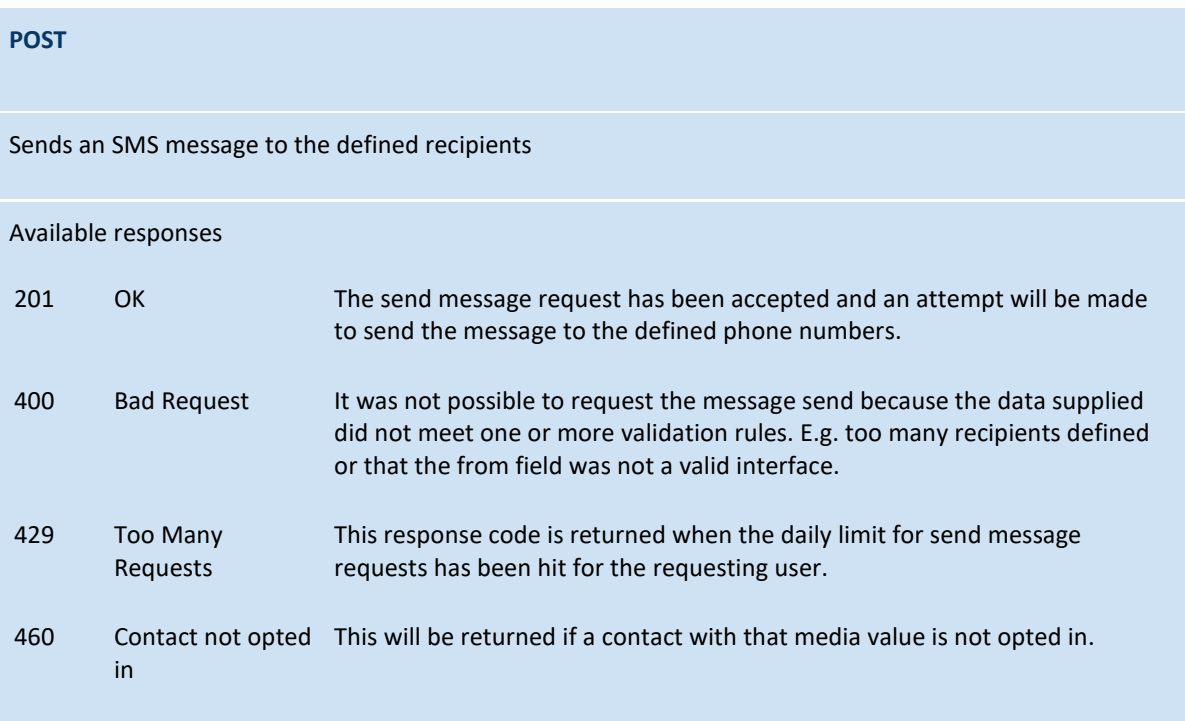

### <span id="page-27-1"></span>**/offers**

### **POST**

Adds a new Offer or Reward. The unique offer identifier assigned to this offer is returned.

#### **request query parameters**

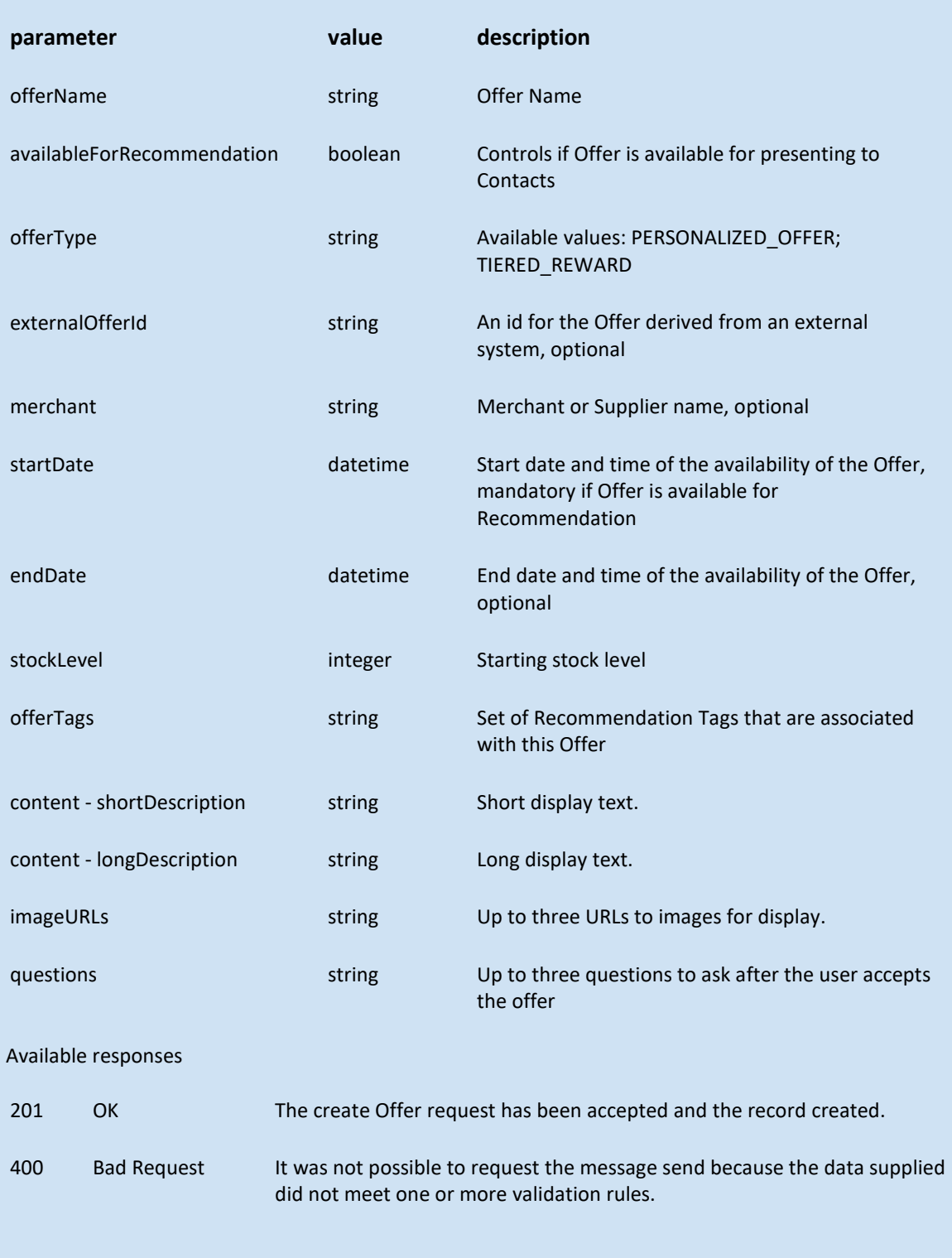

#### **PUT**

Updates an Offer or Reward. All the Offer values are replaced by the values included in the request. The parameters are the same as for the POST method, with the addition of offer\_id to identify the offer to be updated.

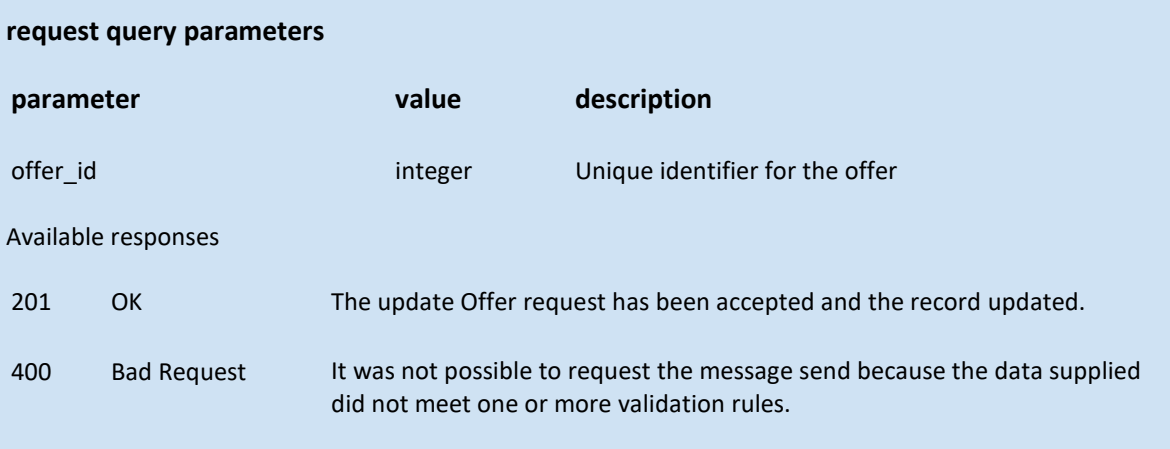

### <span id="page-30-0"></span>URIs

The base URI for the Horizon API is

https://api.htkhorizon.com/horizon-api/r

Use the path fragments as documented in the resource definitions to create a fully qualified path to a resource.

### <span id="page-30-1"></span>**URI examples**

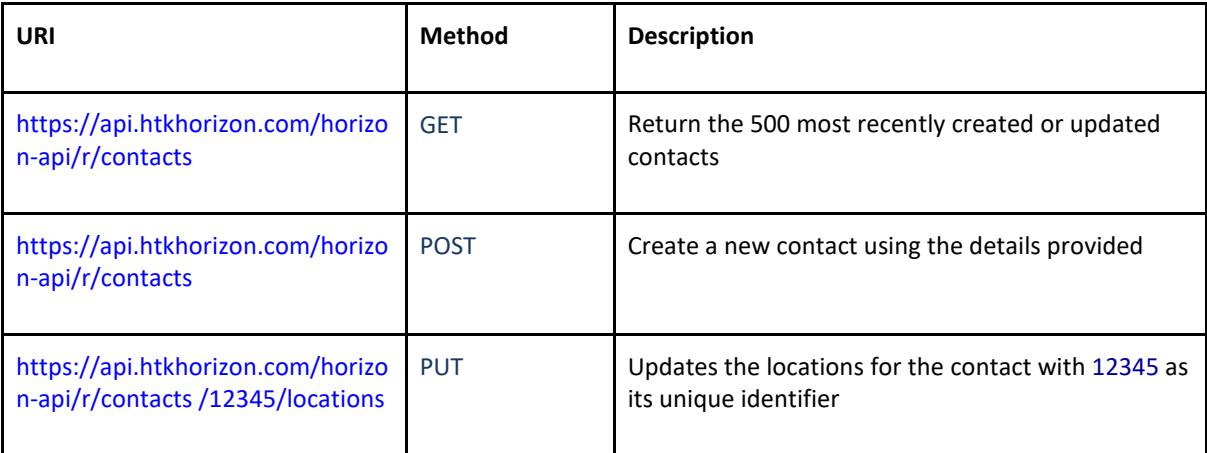

# <span id="page-31-0"></span>Security

The Horizon API is secured using OAuth 2.0.

# <span id="page-31-1"></span>Creating and managing your application in Horizon

Applications need to be configured in the Horizon UI<sup>[4](#page-31-3)</sup> to enable access to the Horizon API (see also the section on Security).

# <span id="page-31-2"></span>Disclaimer

HTK reserves the right to make changes to the Horizon API at any time. Any changes will be notified to customers and made available immediately. Previous versions of the API will remain available for at least six months after notice of a change is given, allowing time for Horizon API customers to make any necessary application modifications.

HTK Horizon API **Page 32 of 32** 

<span id="page-31-3"></span> <sup>4</sup> The application configuration section in Horizon is only available to administrators with a Horizon API License.